# Package 'RootsExtremaInflections'

October 12, 2022

Type Package

Title Finds Roots, Extrema and Inflection Points of a Curve

Version 1.2.1

Date 2019-07-26

Author Demetris T. Christopoulos

Maintainer Demetris T. Christopoulos <dchristop@econ.uoa.gr>

Description Implementation of Taylor Regression Estimator (TRE), Tulip Extreme Finding Estimator (TEFE), Bell Extreme Finding Estimator (BEFE), Integration Extreme Finding Estimator (IEFE) and Integration Root Finding Estimator (IRFE) for roots, extrema and inflections of a curve . Christopoulos, DT (2019) [<doi:10.13140/RG.2.2.17158.32324>](https://doi.org/10.13140/RG.2.2.17158.32324) . Christopoulos, DT (2016) [<doi:10.2139/ssrn.3043076>](https://doi.org/10.2139/ssrn.3043076) . Christopoulos, DT (2016) <[https:](https://veltech.edu.in/wp-content/uploads/2016/04/Paper-04-2016.pdf) [//veltech.edu.in/wp-content/uploads/2016/04/Paper-04-2016.pdf](https://veltech.edu.in/wp-content/uploads/2016/04/Paper-04-2016.pdf)> . Christopoulos, DT (2014)  $\langle \text{arXiv:1206.5478v2} \text{ [math.NA]} \rangle$ .

License GPL-2

Depends iterators, foreach, parallel, doParallel, inflection

Suggests stats, graphics, grDevices

NeedsCompilation no

Repository CRAN

Date/Publication 2019-07-29 10:20:02 UTC

# R topics documented:

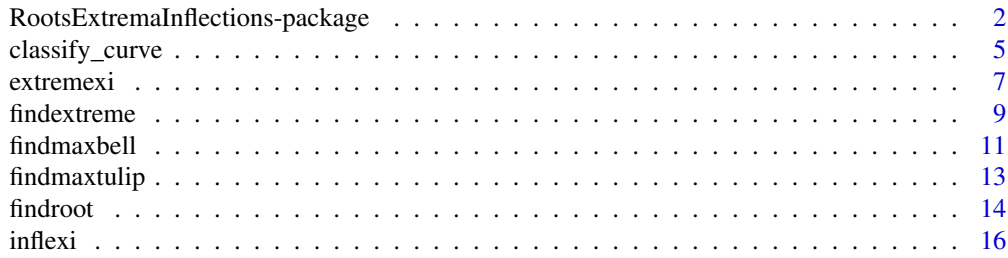

<span id="page-1-0"></span>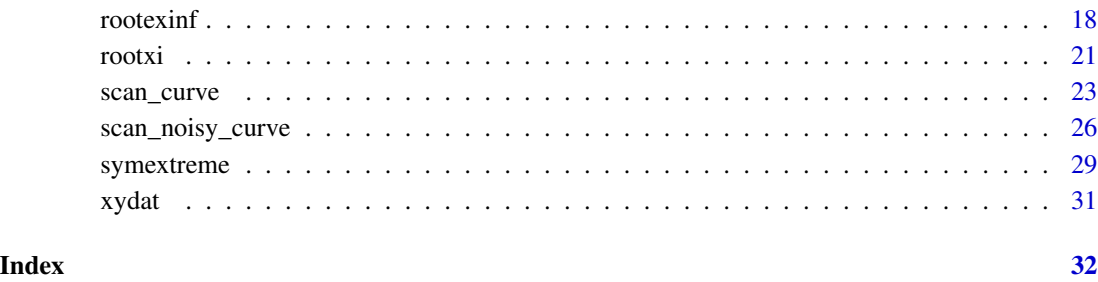

#### RootsExtremaInflections-package

*Finds Roots, Extrema and Inflection Points of a Planar Curve*

## Description

This package contains functions for computing roots, extrema and inflection points of a curve that is the graph of a smooth function when we have only a data set  $\{(x_i, y_i), i = 1, 2, \ldots m\}$ , generated from it by the procedure  $y_i = f(x_i)$  or for the noisy case by  $y_i = f(x_i) + \epsilon_i$  with a zero mean error,  $\epsilon_i \sim iid(0, \sigma^2)$ , by using the *Taylor Regression Estimator (TRE)* method, which is described briefly here. When we want to find a root for a function  $f$  by using the traditional Numerical Analysis methods (bisection, secant, Newton-Raphson etc), it is necessary to know the exact formula of f. Unfortunately in research problems we do not know that formula and our data are also of a noisy type. In this package we use the *Taylor Regression Estimator (TRE)* method, which can work when we know the discrete values  $\{(x_i, y_i), i = 1, 2, \ldots m\}$ ,  $y_i = f(x_i)$  of our known or unknown smooth function  $f$ . Additionally the method works with satisfactory accuracy also for the corresponding noisy values  $\{(x_i, y_i), i = 1, 2, \dots m\}$ ,  $y_i = f(x_i) + \epsilon_i$ ,  $\epsilon_i \sim \text{iid}(0, \sigma^2)$ . The computation of extrema and inflection points for a smooth  $f$  is merely a problem of root finding for first and second derivative respectively, thus *TRE* method can also find an extreme or an inflection point. In a few words, the method is referencing to the well known Taylor polynomial of a smooth function f around a point  $\rho$ ,

$$
f(x) = a_0 + a_1 (x - \rho) + a_2 (x - \rho)^2 + a_3 (x - \rho)^3 + \ldots + a_n (x - \rho)^n
$$

When the coefficients  $a_0, a_1, a_2$ , as computed using a polynomial regression, have minimum absolute value, then the corresponding points  $\rho$  are the estimations of the *root*, *extreme* or *inflection point*, respectively. Essentially *Taylor Regression (TR)* is *polynomial regression for Taylor polynomial*. For a more rigorous definition of the terms *TR*, *TRE* method, further discussion and numerical examples, see Christopoulos (2014).

From version 1.2.1 a set of new methods has been added: Tulip Extreme Finding Estimator (TEFE) Bell Extreme Finding Estimator (BEFE) Integration Extreme Finding Estimator (IEFE) Integration Root Finding Estimator (IRFE) All these methods are defined and explained at Christopoulos (2019).

## Details

After adding functions for finding roots and extrema without regression, current package constitutes the core of new filed , called 'Noisy Numerical Analysis', which combines Geometry, Calculus, Numerical Analysis and Statistics and treat noisy curves for solving known problems of Numerical Analysis.

# Author(s)

Demetris T. Christopoulos

Maintainer: Demetris T. Christopoulos <dchristop@econ.uoa.gr>

# References

Demetris T. Christopoulos (2014). Roots, extrema and inflection points by using a proper Taylor regression procedure. *SSRN*. <https://dx.doi.org/10.2139/ssrn.2521403>

Demetris T. Christopoulos (2019). New methods for computing extremes and roots of a planar curve: introducing Noisy Numerical Analysis (2019). *ResearchGate*. [http://dx.doi.org/10.](http://dx.doi.org/10.13140/RG.2.2.17158.32324) [13140/RG.2.2.17158.32324](http://dx.doi.org/10.13140/RG.2.2.17158.32324)

```
#Load data:
data(xydat)
#
#Extract x and y variables:
x=xydat$x;y=xydat$y
#
#Find root, plot results, print Taylor coefficients and rho estimation:
b<-rootxi(x,y,1,length(x),5,5,plots=TRUE);b$an;b$froot;
#
#Find extreme, plot results, print Taylor coefficients and rho estimation:
c<-extremexi(x,y,1,length(x),5,5,plots=TRUE);c$an;c$fextr;
#
#Find inflection point, plot results, print Taylor coefficients and rho estimation:
d<-inflexi(x,y,1,length(x),5,5,plots=TRUE);d$an;d$finfl;
# Create a relative big data set...
f = function(x){3 \times cos(x-5)}; xa = 0.; xb = 9;set.seed(12345);x=sort(runif(5001,xa,xb));r=0.1;y=f(x)+2*r*(runif(length(x))-0.5);
#
#Find root, plot results, print Taylor coefficients and rho estimation in parallel:
#b1<-rootxi(x,y,1,round(length(x)/2),5,5,plots=TRUE,doparallel = TRUE);b1$an;b1$froot;# Available workers are 12
# Time difference of 5.838743 secs
# 2.5 % 97.5 % an
# a0 -0.006960052 0.004414505 -0.001272774
# a1 -2.982715739 -2.933308292 -2.958012016
# a2 -0.308844145 -0.213011162 -0.260927654
# a3 0.806555336 0.874000586 0.840277961
# a4 -0.180720951 -0.161344935 -0.171032943
# a5 0.007140500 0.009083859 0.008112180
```

```
# [1] 177.0000000 0.2924279
# Compare with exact root = 0.2876110196
#Find extreme, plot results, print Taylor coefficients and rho estimation in parallel:
#c1<-extremexi(x,y,1,round(length(x)/2),5,5,plots=TRUE,doparallel = TRUE);c1$an;c1$fextr;
# Available workers are 12
# Time difference of 5.822514 secs
# 2.5 % 97.5 % an
# a0 -3.0032740050 -2.994123850 -2.998698927
# a1 -0.0006883998 0.012218393 0.005764997
# a2 1.4745326519 1.489836668 1.482184660
# a3 -0.0340626683 -0.025094859 -0.029578763
# a4 -0.1100798736 -0.105430525 -0.107755199
# a5 0.0071405003 0.009083859 0.008112180
# [1] 1022.000000 1.852496
# Compare with exact extreme = 1.858407346
#Find inflection point, plot results, print Taylor coefficients and rho estimation in parallel:
#d1<-inflexi(x,y,1090,2785,5,5,plots=TRUE,doparallel = TRUE);d1$an;d1$finfl;
# Available workers are 12
# Time difference of 4.343851 secs
# 2.5 % 97.5 % an
# a0 -0.008238016 0.002091071 -0.0030734725
# a1 2.995813560 3.023198534 3.0095060468
# a2 -0.014591465 0.015326175 0.0003673549
# a3 -0.531029710 -0.484131902 -0.5075808056
# a4 -0.008253975 0.007556465 -0.0003487551
# a5 0.016126428 0.034688019 0.0254072236
# [1] 800.000000 3.427705
# Compare with exact inflection = 3.429203673
# Or execute rootexinf() and find a set of them at once and in same time:
#a<-rootexinf(x,y,100,round(length(x)/2),5,plots = TRUE,doparallel = TRUE);
#a$an0;a$an1;a$an2;a$frexinf;
# Available workers are 12
# Time difference of 5.565372 secs
# 2.5 % 97.5 % an0
# a0 -0.008244278 0.00836885 6.228596e-05
# a1 -2.927764078 -2.84035634 -2.884060e+00
# a2 -0.447136449 -0.30473094 -3.759337e-01
# a3 0.857290490 0.94794071 9.026156e-01
# a4 -0.198104383 -0.17360676 -1.858556e-01
# a5 0.008239609 0.01059792 9.418764e-03
# 2.5 % 97.5 % an1
# a0 -3.005668018 -2.99623116 -3.000949590
# a1 -0.003173501 0.00991921 0.003372854
# a2 1.482600580 1.50077450 1.491687542
# a3 -0.034503271 -0.02551597 -0.030009618
# a4 -0.115396537 -0.10894117 -0.112168855
# a5 0.008239609 0.01059792 0.009418764
# 2.5 % 97.5 % an2
# a0 0.083429390 0.092578772 0.088004081
# a1 3.007115452 3.027343849 3.017229650
# a2 -0.009867779 0.006590042 -0.001638868
# a3 -0.517993955 -0.497886933 -0.507940444
# a4 -0.043096158 -0.029788902 -0.036442530
```
<span id="page-4-0"></span>classify\_curve 5

```
# a5 0.008239609 0.010597918 0.009418764
# index value
# root 74 0.2878164
# extreme 923 1.8524956
# inflection 1803 3.4604842
#Here a first plot always is helpful.
```
<span id="page-4-1"></span>classify\_curve *Classifies a planar curve according to its convexity, symmetry and extreme type*

## Description

Given a planar curve we want to know its convexity ranges, the index for use in ESE or EDE methods, the existence of a maximum or minimum and the classification as tulip or bell.

## Usage

classify\_curve(x, y)

## Arguments

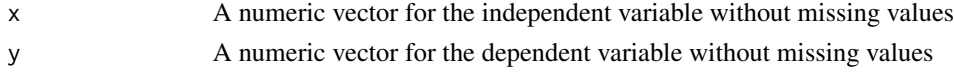

## Details

A first check for the existence of infiniteies is performed. If infinities exist, then all outputs are set to 'NA', otherwise main code works.

## Value

A list with next members:

- 1. ctype the convexity type of curve: convex, concave, convex/concave or concave/convex
- 2. index the relevant index for ESE or EDE usage: 0,1,0,1 respectively to 'ctype' previously presented values
- 3. asymmetry a classification of asymmetry type, if exists
- 4. totalconvexity the overall dominant convexity type of curve if we omit the fact probably has ranges of different types of convexity
- 5. ismax logical value, TRUE if a maximum seems to exits, FALSE if a minimum seems to be the case, 'NA' otherwise
- 6. shapetype the shape of extreme as tulip, bell or 'NA'

## Note

Results of current function have an approximation type, since not all kind of curves can be classified by a given procedure. Caution has been taken in order to be able to infer for the very basic attributes.

## <span id="page-5-0"></span>Author(s)

Demetris T. Christopoulos

## References

[1]Demetris T. Christopoulos (2019). New methods for computing extremes and roots of a planar curve: introducing Noisy Numerical Analysis (2019). *ResearchGate*. [http://dx.doi.org/10.](http://dx.doi.org/10.13140/RG.2.2.17158.32324) [13140/RG.2.2.17158.32324](http://dx.doi.org/10.13140/RG.2.2.17158.32324)

[2]Demetris T. Christopoulos (2014). Developing methods for identifying the inflection point of a convex/concave curve. arXiv:1206.5478v2 [math.NA]. [https://arxiv.org/pdf/1206.5478v2.](https://arxiv.org/pdf/1206.5478v2.pdf) [pdf](https://arxiv.org/pdf/1206.5478v2.pdf)

[3]Demetris T. Christopoulos (2016). On the efficient identification of an inflection point.International Journal of Mathematics and Scientific Computing, (ISSN: 2231-5330), vol. 6(1). [https://veltech](https://veltech.edu.in/wp-content/uploads/2016/04/Paper-04-2016.pdf). [edu.in/wp-content/uploads/2016/04/Paper-04-2016.pdf](https://veltech.edu.in/wp-content/uploads/2016/04/Paper-04-2016.pdf)

# See Also

[symextreme](#page-28-1), [scan\\_curve](#page-22-1), [scan\\_noisy\\_curve](#page-25-1)

```
## Lets create a convex/concave curve and classify it:
f=function(x){5+5*tanh(x-5)}x=seq(0,8,0.01)
y=f(x)plot(x,y,pch=19,cex=0.2)
cc=classify_curve(x,y)
cc$ctype
## [1] "convex_concave"
cc$index
## [1] 0
## Use 'index':
ede(x,y,cc$index)
## j1 j2 chi
## EDE 369 633 5
## Lets create an 'almost convex' curve and see it:
f=function(x){ -x^3+5*x-6}x=seq(-2.5,1.5,0.01)
y=f(x)plot(x,y,pch=19,cex=0.2)
cc=classify_curve(x,y)
cc$totalconvexity
## [1] "convex"
## Check for existence of a maximum for a noisy curve:
f=function(x){100-(x-5)^2}
x=seq(0,12,by=0.01);
r=1.5; y=f(x)+runit(length(x),-r,r)plot(x,y,pch=19,cex=0.2)
```
## <span id="page-6-0"></span>extremexi and the strength of the strength of the strength of the strength of the strength of the strength of the strength of the strength of the strength of the strength of the strength of the strength of the strength of

```
cc=classify_curve(x,y)
cc$ismax
## [1] TRUE
```
extremexi *Function to Find the Extreme Point of a Planar Curve*

# Description

It takes as input the x, y numeric vectors, the indices for the range to be searched plus some other options and finds the extreme point for that interval, while it plots data, Taylor polynomial and the computed  $|a_1|$  coefficients.

# Usage

extremexi(x, y, i1, i2, nt, alpha = 5, xlb = "x", ylb = "y", xnd = 3, ynd = 3, plots = TRUE, plotpdf = FALSE, doparallel=FALSE)

# Arguments

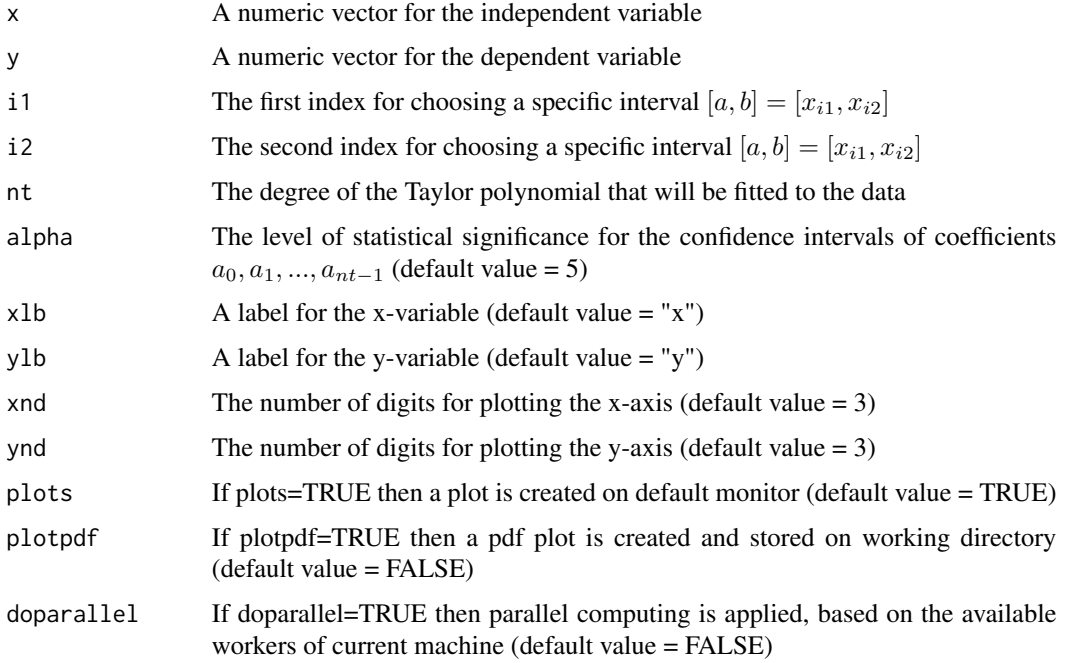

# Details

The point  $x_i$  which makes the relevant  $|a_1|$  minimum is the estimation for the function's extreme point at the interval  $[x_{i1}, x_{i2}]$ .

It returns an environment with two components:

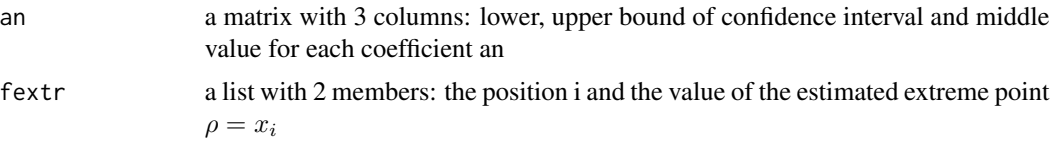

## Warnings

When you are using RStudio it is necessary to leave enough space for the plot window in order for the plots to appear normally. The data should come from a function at least  $C^{(1)}$  in order to be able to find an extreme point, if exists.

# Author(s)

Demetris T. Christopoulos

# References

Demetris T. Christopoulos (2014). Roots, extrema and inflection points by using a proper Taylor regression procedure. *SSRN*. <https://dx.doi.org/10.2139/ssrn.2521403>

```
#Load data:
#
data(xydat)
#
#Extract x and y variables:
#
x=xydat$x;y=xydat$y
#
#Find extreme point, plot results, print Taylor coefficients and rho estimation:
#
c<-extremexi(x,y,1,length(x),5,5,plots=TRUE);c$an;c$fextr;
#
#Find multiple extrema.
#Let's create some data:
#
f = function(x){3 \times cos(x-5)}; xa=0.; xb=9;set.seed(12345);x=sort(runif(101,xa,xb));r=0.1;y=f(x)+2*r*(runif(length(x))-0.5);plot(x,y)
#
#The first extreme point is
c1<-extremexi(x,y,1,40,5,5,plots=TRUE);c1$an;c1$fextr;
# 2.5 % 97.5 % an
# a0 -3.02708631 -2.94592364 -2.986504975
# a1 0.07660314 0.24706531 0.161834227
# a2 1.42127770 1.58580632 1.503542012
# a3 -0.09037154 0.10377241 0.006700434
# a4 -0.14788899 -0.08719428 -0.117541632
```
## <span id="page-8-0"></span>findextreme 9

```
# a5 -0.03822416 0.01425066 -0.011986748
# [1] 22.000000 1.917229
#Compare it with the actual rho_1=1.858407346
#
#The second extreme point is
c2<-extremexi(x,y,50,80,5,5,plots=TRUE);c2$an;c2$fextr;
# 2.5 % 97.5 % an
# a0 2.89779980 3.064703163 2.9812515
# a1 0.27288720 0.541496278 0.4071917
# a2 -1.81454401 -0.677932480 -1.2462382
# a3 -1.76290384 0.216201349 -0.7733512
# a4 0.02548354 1.269671304 0.6475774
# a5 -0.25156866 0.007565154 -0.1220018
# [1] 7.000000 4.896521
#You have to compare it with the actual value of rho_2=5.0
#
#Finally the third extreme point is
c3<-extremexi(x,y,80,length(x),5,5,plots=TRUE);c3$an;c3$fextr;
# 2.5 % 97.5 % an
# a0 -3.0637461 -2.9218614 -2.9928037
# a1 -0.2381605 0.2615635 0.0117015
# a2 0.7860259 2.0105383 1.3982821
# a3 -1.4187417 0.7472155 -0.3357631
# a4 -0.7943208 1.0876143 0.1466468
# a5 -0.6677733 1.7628833 0.5475550
# [1] 11.000000 8.137392
#You have to compare it with the actual value of rho_3=8.141592654
```
<span id="page-8-1"></span>findextreme *Implementation of Integration Extreme Finding Estimator (IEFE) for extreme points identification*

## Description

Given a noisy or not planar curve as a set of discrete  $\{(x_i, y_i), i = 1, 2, \dots n\}$  points we use Integration Extreme Finding Estimator (IEFE) algorithm as it is described at [1] in ordfer to find the extreme point of it.

# Usage

```
findextreme(x, y, parallel = FALSE, silent = TRUE, tryfast = FALSE)
```
## Arguments

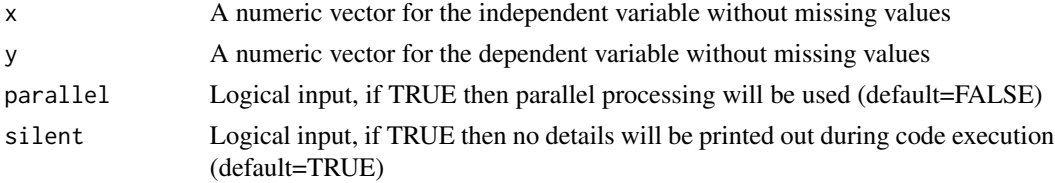

<span id="page-9-0"></span>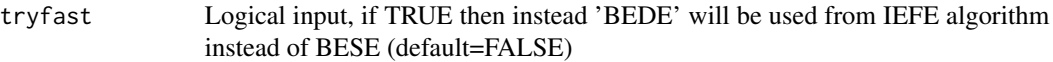

## Details

The parallel=TRUE otpion must be used if  $length(x) > 20000$ . The tryfast=TRUE can be used for big data sets, but BEDE is not so accuracy as BESE, so use it with caution.

# Value

A named vector with next components is returned:

- 1. x1 the left endpoint of the final interval of BESE or BEDE iterations
- 2. x2 the right endpoint of the final interval of BESE or BEDE iterations
- 3. chi the estimation of extreme as x-abscissa
- 4. chi the estimation of extreme as y-abscissa taken from the interpolation polynomial of 2nd degree for the data points  $(x1,y1)$ ,  $(x2,y2)$ ,  $(chi, ychi)$

## Note

The 'yvalue' at output vector is an interpolation approxiamtion for the y-value of unknown function at its extreme point 'chi' and does not mean that it will be certainly accurate. Thta is the truth if underlying function can be well approximated by low order polynomials.

## Author(s)

Demetris T. Christopoulos

# References

[1]Demetris T. Christopoulos (2019). New methods for computing extremes and roots of a planar curve: introducing Noisy Numerical Analysis (2019). *ResearchGate*. [http://dx.doi.org/10.](http://dx.doi.org/10.13140/RG.2.2.17158.32324) [13140/RG.2.2.17158.32324](http://dx.doi.org/10.13140/RG.2.2.17158.32324)

## See Also

[symextreme](#page-28-1), [findmaxtulip](#page-12-1), [findmaxbell](#page-10-1)

```
## Legendre polynomial 5th order
## True extreme point p=0.2852315165, y=0.3466277
f=function(x){(63/8)*x^5-(35/4)*x^3+(15/8)*x}x=seq(0,0.7,0.001);y=f(x)
plot(x,y,peh=19,cex=0.5)a=findextreme(x,y)
a
## x1 x2 chi yvalue
## 0.2840000 0.2860000 0.2850000 0.3466274
```
## <span id="page-10-0"></span>findmaxbell the contract of the contract of the contract of the contract of the contract of the contract of the contract of the contract of the contract of the contract of the contract of the contract of the contract of th

```
sol=a['chi']
abline(h=0)
abline(v=sol)
abline(v=a[1:2],lty=2)
abline(h=f(sol),lty=2)
points(sol,f(sol),pch=17,cex=2)
#
## The same function with noise from U(-0.05,0.05)
set.seed(2019-07-26);r=0.05;y=f(x)+runif(length(x),-r,r)
plot(x,y,peh=19,cex=0.5)a=findextreme(x,y)
a
## x1 x2 chi yvalue
## 0.2890000 0.2910000 0.2900000 0.3895484
sol=a['chi']
abline(h=0)
abline(v=sol)
abline(v=a[1:2],lty=2)
abline(h=f(sol),lty=2)
points(sol,f(sol),pch=17,cex=2)
#
```
<span id="page-10-1"></span>findmaxbell *Implementation of Bell Extreme Finding Estimator (BEFE) algorithm for a planar curve*

# **Description**

For a curve that can be classified as 'bell' a fast computation of its maximum is performed by applying Bell Extreme Finding Estimator (BEFE) algorithm of [1].

## Usage

 $findmaxbell(x, y, concave = TRUE)$ 

## Arguments

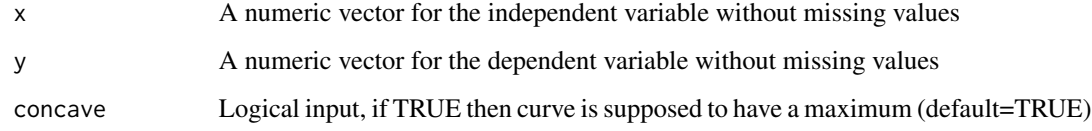

# Details

If we want to compute minimum we just set concave=FALSE and proceed.

<span id="page-11-0"></span>A named vector with next components is returned:

- 1. j1 the index of x-left
- 2. j2 the index of x-right
- 3. chi the estimation of extreme as x-abscissa

## Note

Please use function [classify\\_curve](#page-4-1) if you have not visual inspection in order to find the extreme type. Do not use that function if curve shape is not 'bell', use either [symextreme](#page-28-1) or [findextreme](#page-8-1).

## Author(s)

Demetris T. Christopoulos

## References

[1]Demetris T. Christopoulos (2019). New methods for computing extremes and roots of a planar curve: introducing Noisy Numerical Analysis (2019). *ResearchGate*. [http://dx.doi.org/10.](http://dx.doi.org/10.13140/RG.2.2.17158.32324) [13140/RG.2.2.17158.32324](http://dx.doi.org/10.13140/RG.2.2.17158.32324)

# See Also

[classify\\_curve](#page-4-1), [symextreme](#page-28-1), [findmaxtulip](#page-12-1), [findextreme](#page-8-1)

```
#
f=function(x){1/(1+x^2)}
x=seq(-2,2.0,by=0.01);y=f(x)
plot(x,y,pch=19,cex=0.5)
cc=classify_curve(x,y)
cc$shapetype
## 1] "bell"
a1<-findmaxbell(x,y)
a1
\# \sharp i \sharp i \sharp chi
## 1.770000e+02 2.250000e+02 1.110223e-16
abline(v=a1['chi'])
abline(v=x[a1[1:2]],lty=2);abline(h=y[a1[1:2]],lty=2)
points(x[a1[1]:a1[2]],y[a1[1]:a1[2]],pch=19,cex=0.5,col='blue')
#
## Same curve with noise from U(-0.05,0.05)
set.seed(2019-07-26);r=0.05;y=f(x)+runif(length(x),-r,r)
plot(x,y,peh=19,cex=0.5)cc=classify_curve(x,y)
cc$shapetype
## 1] "bell"
a1<-findmaxbell(x,y)
```
<span id="page-12-0"></span>findmaxtulip 13

```
a1
## j1 j2 chi
## 169.00 229.00 -0.02
abline(v=a1['chi'])
abline(v=x[a1[1:2]],lty=2);abline(h=y[a1[1:2]],lty=2)
points(x[a1[1]:a1[2]],y[a1[1]:a1[2]],pch=19,cex=0.5,col='blue')
#
```
<span id="page-12-1"></span>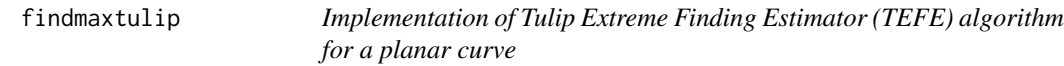

# Description

For a curve that can be classified as 'tulip' a fast computation of its maximum is performed by applying Tulip Extreme Finding Estimator (TEFE) algorithm of [1].

# Usage

```
findmaxtulip(x, y, concave = TRUE)
```
## Arguments

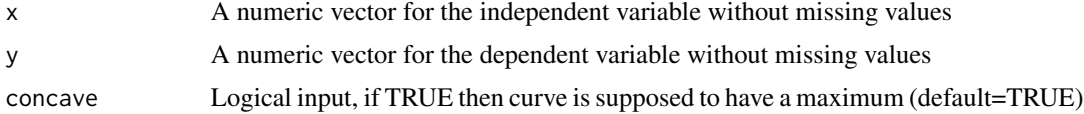

# Details

If we want to compute minimum we just set concave=FALSE and proceed.

# Value

A named vector with next components is returned:

- 1. j1 the index of x vextor that is the left endpoint of final symmetrization interval
- 2. j1 the index of x vextor that is the right endpoint of final symmetrization interval
- 3. chi the estimation of extreme as x-abscissa

# Note

Please use function [classify\\_curve](#page-4-1) if you have not visual inspection in order to find the extreme type. Do not use that function if curve shape is not 'tulip', use either [symextreme](#page-28-1) or [findextreme](#page-8-1).

## Author(s)

Demetris T. Christopoulos

## <span id="page-13-0"></span>References

[1]Demetris T. Christopoulos (2019). New methods for computing extremes and roots of a planar curve: introducing Noisy Numerical Analysis (2019). *ResearchGate*. [http://dx.doi.org/10.](http://dx.doi.org/10.13140/RG.2.2.17158.32324) [13140/RG.2.2.17158.32324](http://dx.doi.org/10.13140/RG.2.2.17158.32324)

# See Also

[classify\\_curve](#page-4-1), [symextreme](#page-28-1), [findmaxbell](#page-10-1), [findextreme](#page-8-1)

## Examples

```
#
f=function(x){100-(x-5)^2}
x=seq(0,12,by=0.01);y=f(x)
plot(x,y,peh=19,cex=0.5)cc=classify_curve(x,y)
cc$shapetype
## 1] "tulip"
a<-findmaxtulip(x,y)
a
## j1 j2 chi
## 1 1001 5
abline(v=a['chi'])
abline(v=x[a[1:2]],lty=2);abline(h=y[a[1:2]],lty=2)
points(x[a[1]:a[2]],y[a[1]:a[2]],pch=19,cex=0.5,col='blue')
#
## Same curve with noise from U(-1.5,1.5)
set.seed(2019-07-26);r=1.5;y=f(x)+runif(length(x),-r,r)
plot(x,y,ych=19,cex=0.5)cc=classify_curve(x,y)
cc$shapetype
## 1] "tulip"
plot(x,y,pch=19,cex=0.5)
a<-findmaxtulip(x,y)
a
\# j1 j2 chi
## 1.000 1002.000 5.005
abline(v=a['chi'])
abline(v=x[a[1:2]],lty=2);abline(h=y[a[1:2]],lty=2)
points(x[a[1]:a[2]],y[a[1]:a[2]],pch=19,cex=0.5,col='blue')
#
```
findroot *Find the root for a planar curve byn using Integration Root Finding Estimator (IEFE) algorithm*

## findroot 15

## **Description**

Given a noisy or not planar curve as a set of discrete  $\{(x_i, y_i), i = 1, 2, \dots n\}$  points we use Integration Root Finding Estimator (IRFE) algorithm as it is described at [1] in ordfer to find the root of it.

## Usage

```
findroot(x, y, parallel = FALSE, silent = TRUE, tryfast = FALSE)
```
## Arguments

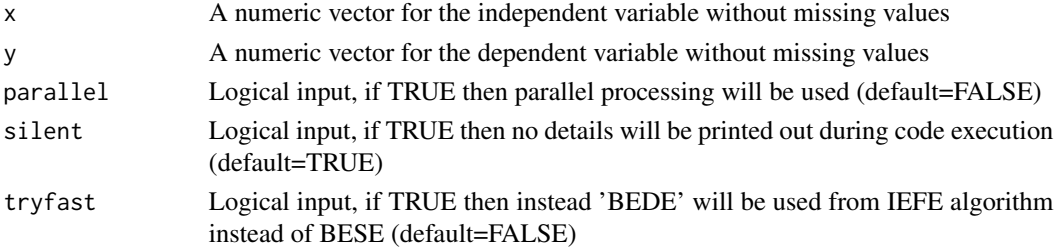

# Details

The parallel=TRUE otpion must be used if  $length(x) > 20000$ . The tryfast=TRUE can be used for big data sets, but BEDE is not so accuracy as BESE, so use it with caution.

# Value

A named vector with next components is returned:

- 1. x1 the left endpoint of the final interval of BESE or BEDE iterations
- 2. x2 the right endpoint of the final interval of BESE or BEDE iterations
- 3. chi the estimation of extreme as x-abscissa
- 4. chi the estimation of extreme as y-abscissa taken from the interpolation polynomial of 2nd degree for the data points  $(x1,y1)$ ,  $(x2,y2)$ , (chi,ychi)

## **Note**

The 'yvalue' at output vector is an interpolation approxiamtion for the y-value of unknown function at its extreme point 'chi' and does not mean that it will be certainly accurate. Thta is the truth if underlying function can be well approximated by low order polynomials.

## Author(s)

Demetris T. Christopoulos

# References

[1]Demetris T. Christopoulos (2019). New methods for computing extremes and roots of a planar curve: introducing Noisy Numerical Analysis (2019). *ResearchGate*. [http://dx.doi.org/10.](http://dx.doi.org/10.13140/RG.2.2.17158.32324) [13140/RG.2.2.17158.32324](http://dx.doi.org/10.13140/RG.2.2.17158.32324)

<span id="page-15-0"></span>16 inflexi

## See Also

[scan\\_curve](#page-22-1), [scan\\_noisy\\_curve](#page-25-1)

## Examples

```
#
## Legendre polynomial 5th order
f=function(x){(63/8)*x^5-(35/4)*x^3+(15/8)*x}
x=seq(0.2,0.8,0.001);y=f(x);ya=abs(y)
plot(x,y,pch=19,cex=0.5,ylim=c(min(y),max(ya)))
abline(h=0);
lines(x,ya,lwd=4,col='blue')
rt=findroot(x,y)
rt
## x1 x2 chi yvalue
## 5.370000e-01 5.400000e-01 5.385000e-01 -7.442574e-05
abline(v=rt['chi'])
abline(v=rt[1:2],lty=2);abline(h=rt['yvalue'],lty=2)
points(rt[3],rt[4],pch=17,col='blue',cex=2)
#
## Same curve but with noise from U(-0.5,0.5)
#
set.seed(2019-07-24);r=0.05;y=f(x)+runif(length(x),-r,r)
ya=abs(y)
plot(x,y,pch=19,cex=0.5,ylim=c(min(y),max(ya)))
abline(h=0)
points(x,ya,pch=19,cex=0.5,col='blue')
rt=findroot(x,y)
rt
## x1 x2 chi yvalue
## 0.53400000 0.53700000 0.53550000 -0.01762159
abline(v=rt['chi'])
abline(v=rt[1:2],lty=2);abline(h=rt['yvalue'],lty=2)
points(rt[3],rt[4],pch=17,col='blue',cex=2)
#
```
inflexi *Function to Find the Inflection Point of a Planar Curve*

# Description

It takes as input the x, y numeric vectors, the indices for the range to be searched plus some other options and finds the inflection point for that interval, while it plots data, Taylor polynomial and and the computed  $|a_2|$  coefficients.

## Usage

```
inflexi(x, y, i1, i2, nt, alpha = 5, xlb = "x", ylb = "y", xnd = 3, ynd = 3,
plots = TRUE, plotpdf = FALSE, doparallel=FALSE)
```
## inflexi and the contract of the contract of the contract of the contract of the contract of the contract of the contract of the contract of the contract of the contract of the contract of the contract of the contract of th

# Arguments

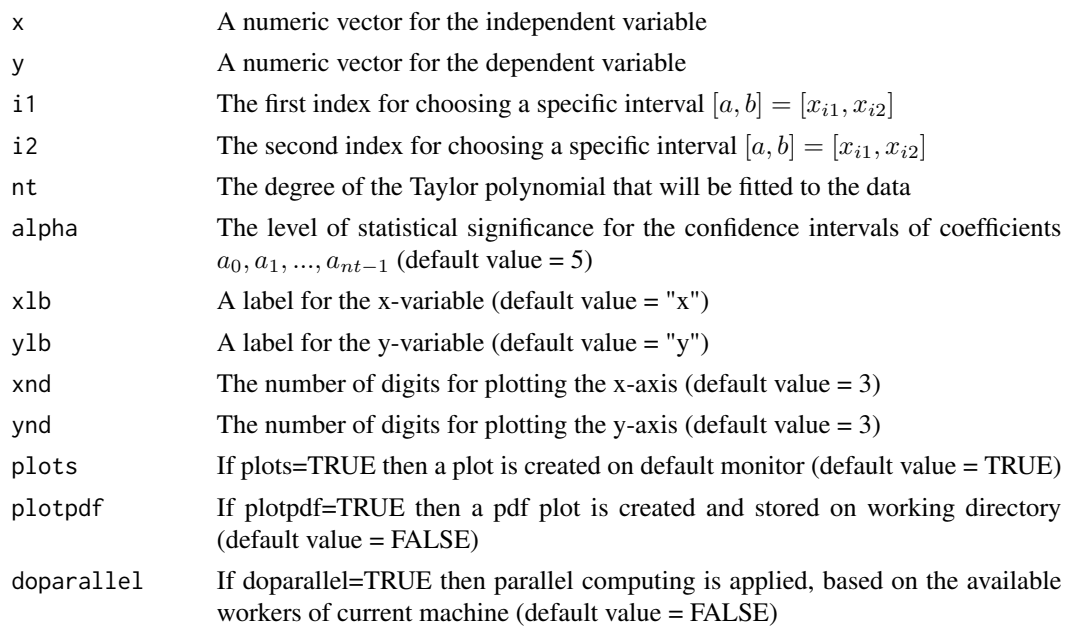

## Details

The point  $x_i$  which makes the relevant  $|a_2|$  minimum is the estimation for the function's inflection point at the interval  $[x_{i1}, x_{i2}]$ .

# Value

It returns an environment with two components:

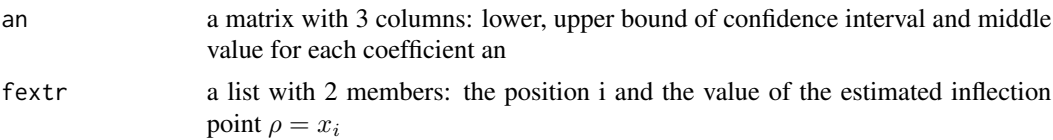

## Warnings

When you are using RStudio it is necessary to leave enough space for the plot window in order for the plots to appear normally. The data should come from a function at least  $C^{(2)}$  in order to be able to find an inflection point, if exists.

## Author(s)

Demetris T. Christopoulos

# References

Demetris T. Christopoulos (2014). Roots, extrema and inflection points by using a proper Taylor regression procedure. *SSRN*. <https://dx.doi.org/10.2139/ssrn.2521403>

## Examples

```
#Load data:
#
data(xydat)
#
#Extract x and y variables:
#
x=xydat$x;y=xydat$y
#
#Find inflection point, plot results, print Taylor coefficients and rho estimation:
#
d<-inflexi(x,y,1,length(x),5,5,plots=TRUE);d$an;d$finfl;
#
#Find multiple inflection points.
#Let's create some data:
#
f = function(x){3 \times cos(x-5)}; xa=0.; xb=9;set.seed(12345);x=sort(runif(101,xa,xb));r=0.1; y=f(x)+2*rx(runif(length(x))-0.5);plot(x,y)#
#The first inflection point is
d1<-inflexi(x,y,20,50,5,5,plots=TRUE);d1$an;d1$finfl;
# 2.5 % 97.5 % an
# a0 0.1483905 0.2377617 0.193076089
# a1 2.9024852 3.0936024 2.998043835
# a2 -0.2053120 0.2220390 0.008363525
# a3 -0.5845597 -0.3426017 -0.463580702
# a4 -0.2431038 0.1136244 -0.064739689
# a5 -0.0893246 0.0687848 -0.010269897
# [1] 19.000000 3.493296
#Compare it with the actual rho_1=3.429203673
#
#The second inflection point is
# d2<-inflexi(x,y,50,length(x),5,5,plots=TRUE);d2$an;d2$finfl;
# 2.5 % 97.5 % an
# a0 -0.000875677 0.057156356 0.0281403394
# a1 -3.058363342 -2.942026810 -3.0001950762
# a2 -0.056224101 0.044135857 -0.0060441222
# a3 0.433135897 0.528446241 0.4807910691
# a4 -0.011774733 0.012002414 0.0001138404
# a5 -0.026899286 -0.009520899 -0.0182100925
# [1] 23.000000 6.567948
#You have to compare it with the actual value of rho_2=6.570796327
```
rootexinf *Function to Find the Root, Extreme and Inflection of a Planar Curve*

## Description

It takes as input the x, y numeric vectors, the indices for the range to be searched plus some other options and finds the root, extreme and inflection for that interval, while it plots data, Taylor polynomial and and the computed  $|a_0|, |a_1|, |a_2|$  coefficients.

<span id="page-17-0"></span>

## rootexinf and the state of the state of the state of the state of the state of the state of the state of the state of the state of the state of the state of the state of the state of the state of the state of the state of

# Usage

rootexinf(x, y, i1, i2, nt, alpha = 5, xlb = "x", ylb = "y", xnd = 3, ynd = 3, plots = TRUE, plotpdf = FALSE, doparallel=FALSE)

# Arguments

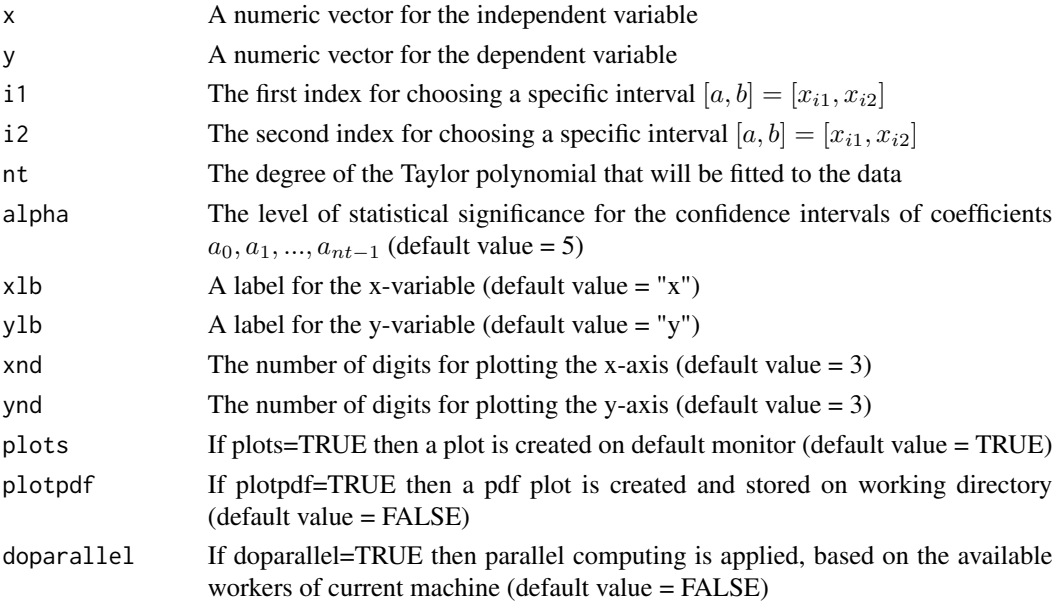

# Details

The points  $x_i$  that make the relevant  $|a_0|, |a_1|, |a_2|$  minimum are the estimations for the function's root, etreme and inflection point at the interval  $[x_{i1}, x_{i2}]$ .

# Value

It returns an environment with four components:

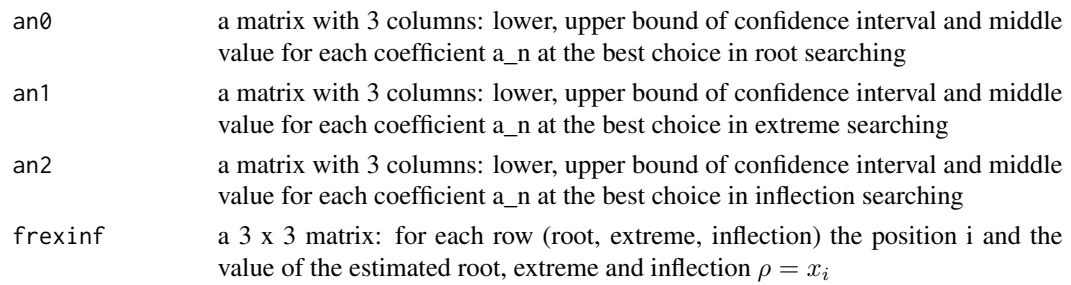

# Warnings

When you are using RStudio it is necessary to leave enough space for the plot window in order for the plots to appear normally. The data should come from a function at least  $C^{(2)}$  in order to find the root, extreme and inflection point, provided those points exist.

## Author(s)

Demetris T. Christopoulos

## References

Demetris T. Christopoulos (2014). Roots, extrema and inflection points by using a proper Taylor regression procedure. *SSRN*. <https://dx.doi.org/10.2139/ssrn.2521403>

```
#Load data:
#Let's create some data:
f = function(x){3 \times cos(x-5)+1.5}; xa=1.; xb=5;set.seed(12345);x=sort(runif(5001,xa,xb));
r=0.1; y=f(x)+2*r*(runif(length(x))-0.5); plot(x,y);abline(h=0)#a<-rootexinf(x,y,1,length(x),5,plotpdf = TRUE,doparallel = TRUE);a$an0;a$an1;a$an2;a$frexinf;
# Available workers are 12
# Time difference of 13.02153 secs
# File 'root_extreme_inflection_plot.pdf' has been created
# 2.5 % 97.5 % an0
# a0 -0.004165735 0.001838624 -0.001163555
# a1 2.588990973 2.600915136 2.594953055
# a2 0.731456294 0.741262772 0.736359533
# a3 -0.435591038 -0.423837041 -0.429714040
# a4 -0.052926049 -0.050039975 -0.051483012
# a5 0.017915715 0.020538155 0.019226935
# 2.5 % 97.5 % an1
# a0 -1.507117843 -1.500375848 -1.5037468451
# a1 -0.008343275 0.007916087 -0.0002135941
# a2 1.519432687 1.534103788 1.5267682378
# a3 -0.017663080 0.007780728 -0.0049411760
# a4 -0.159461025 -0.144303367 -0.1518821962
# a5 0.017915715 0.020538155 0.0192269354
# 2.5 % 97.5 % an2
# a0 1.503394727 1.509925166 1.5066599466
# a1 2.985374546 2.995259021 2.9903167834
# a2 -0.009041165 0.005898692 -0.0015712367
# a3 -0.489107253 -0.480579585 -0.4848434187
# a4 -0.003885327 0.002364758 -0.0007602842
# a5 0.017915715 0.020538155 0.0192269354
# index value
# root 2364 2.903791
# extreme 1057 1.859431
# inflection 3038 3.431413
# You have to compare with the exact values
# root=2.905604898
# extreme=1.858407346
# inflection=3.429203673
```
<span id="page-20-0"></span>

## Description

It takes as input the x, y numeric vectors, the indices for the range to be searched plus some other options and finds the root for that interval, while it plots data, Taylor polynomial and and the computed  $|a_0|$  coefficients.

# Usage

```
rootxi(x, y, i1, i2, nt, alpha = 5, xlb = "x", ylb = "y", xnd = 3, ynd = 3,
plots = TRUE, plotpdf = FALSE, doparallel=FALSE)
```
# Arguments

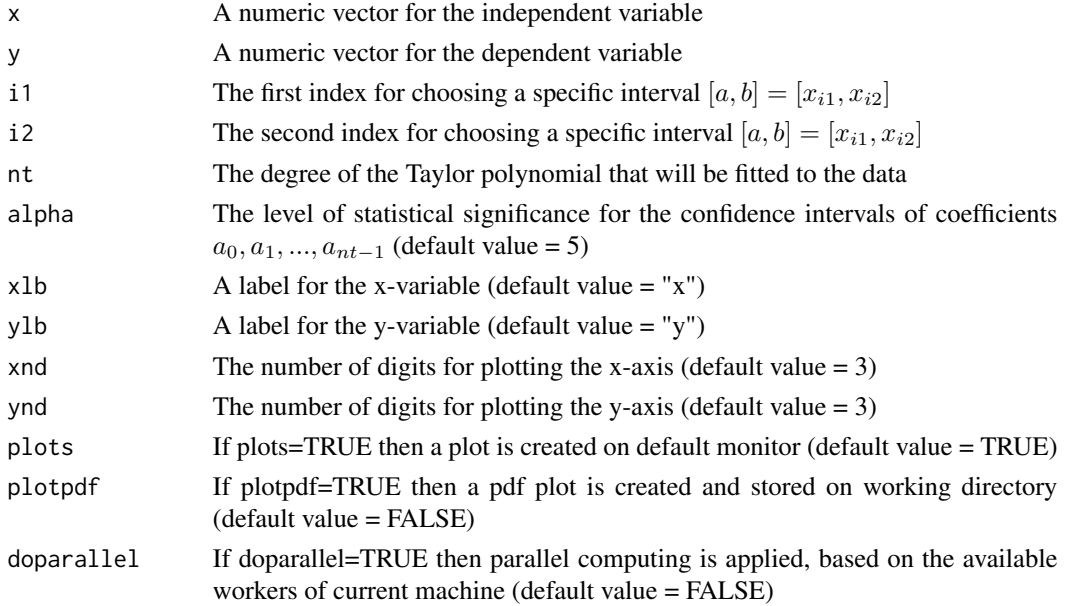

# Details

The point  $x_i$  which makes the relevant  $|a_0|$  minimum is the estimation for the function's root at the interval  $[x_{i1}, x_{i2}]$ .

## Value

It returns an environment with two components:

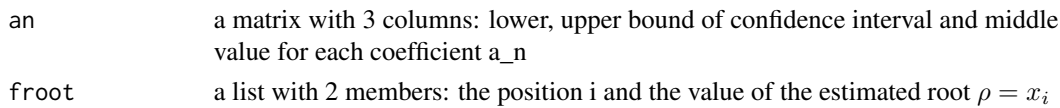

## Warnings

When you are using RStudio it is necessary to leave enough space for the plot window in order for the plots to appear normally. The data should come from a function at least  $C^{(0)}$  in order to find the root, provided that such a root exists.

## Author(s)

Demetris T. Christopoulos

# References

Demetris T. Christopoulos (2014). Roots, extrema and inflection points by using a proper Taylor regression procedure. *SSRN*. <https://dx.doi.org/10.2139/ssrn.2521403>

```
#Load data:
#
data(xydat)
#
#Extract x and y variables:
#
x=xydat$x;y=xydat$y
#
#Find root, plot results, print Taylor coefficients and rho estimation:
#
b<-rootxi(x,y,1,length(x),5,5,plots=TRUE);b$an;b$froot;
#
#Find multiple roots.
#Let's create some data:
#
f=function(x){3*cos(x-5)}; xa=0.; xb=9;set.seed(12345);x=sort(runif(101,xa,xb));r=0.1;y=f(x)+2*r(runif(length(x))-0.5);plot(x,y)#
#The first root is
#
b1<-rootxi(x,y,1,20,5,5,plots=TRUE);b1$an;b1$froot;
# 2.5 % 97.5 % an
# a0 -0.09380972 0.03295954 -0.03042509
# a1 -3.63025679 -2.89908741 -3.26467210
# a2 -0.90435090 0.80658742 -0.04888174
# a3 -1.27911360 6.88168053 2.80128346
# a4 -8.77763032 2.51983279 -3.12889877
# a5 -1.10798564 3.38419904 1.13810670
# [1] 5.0000000 0.3108189
#Compare it with the actual rho_1=0.2876110196
#
#The second root is
#
b2<-rootxi(x,y,20,50,5,5,plots=TRUE);b2$an;b2$froot;
# 2.5 % 97.5 % an
# a0 0.1483905 0.2377617 0.193076089
```
<span id="page-22-0"></span>scan\_curve 23

```
# a1 2.9024852 3.0936024 2.998043835
# a2 -0.2053120 0.2220390 0.008363525
# a3 -0.5845597 -0.3426017 -0.463580702
# a4 -0.2431038 0.1136244 -0.064739689
# a5 -0.0893246 0.0687848 -0.010269897
# [1] 19.000000 3.493296
#You have to compare it with the actual value of rho_2=3.429203673
#
#Finally the third root is
b3<-rootxi(x,y,50,90,5,5,plots=TRUE);b3$an;b3$froot;
# 2.5 % 97.5 % an
# a0 -0.002269152 0.058784414 0.0282576308
# a1 -3.090980046 -2.938875341 -3.0149276930
# a2 -0.089893659 0.075094637 -0.0073995112
# a3 0.403040978 0.591836654 0.4974388159
# a4 -0.035442477 0.037165754 0.0008616385
# a5 -0.048414145 0.005815106 -0.0212995192
# [1] 23.000000 6.567948
#You have to compare it with the actual value of rho_3=6.570796327
```
<span id="page-22-1"></span>scan\_curve *Finds roots, extrema and inflections for a planar not noisy curve*

## **Description**

Given a not noisy planar curve as a set of discrete  $\{(x_i, y_i), i = 1, 2, \ldots n\}$  points we use Integration Root Finding Estimator (IRFE), Integration Extreme Finding Estimator (IEFE) and BESE in order to find all roots and the enclosed between them extrema and inflction points. Estimators are defined and described at [1] and [2], [3].

## Usage

```
scan\_curve(x, y, findroots = TRUE, findexists = TRUE,findinflections = TRUE, silent = FALSE, plots = TRUE)
```
## Arguments

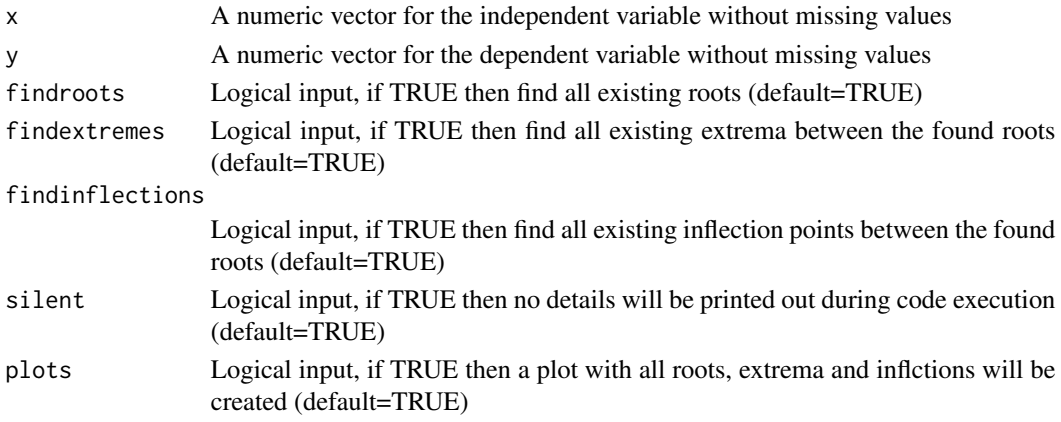

# Details

The function first makes a study for the curve based on the interval classification done by absolute y-values. Then it uses an extensive if-else environment in order to cover all possible cases without error breaks.

# Value

A list with next memebers is returned:

- 1. study a data frame with all intervals that curve can be divided and next columns:
	- x the root estimation taken from absolute value
	- y the y-value for root estimation x
	- y the absolute y-value for root estimation x
	- zero if TRUE, then all values of transformed yi's are zero for current interval
	- dif monotonicty index, if it is  $+1$  (-1) then curve is increasing (decreasing)at root x
	- ja the index of x vector for the left endpoint of current interval
	- jb the index of x vector for the right endpoint of current interval
	- root\_monotonicity monotonicty characterization for current root x
	- extremity extremity characterization for current interval
	- sigmoidicity sigmoidicity characterization for current interval
- 2. roots a data frame with all roots and next columns:
	- x1 the left endpoint of the final interval of BESE iterations
	- x2 the right endpoint of the final interval of BESE iterations
	- chi the estimation of root as x-abscissa
	- chi the estimation of root as y-abscissa taken from the interpolation polynomial of 2nd degree for the data points  $(x1,y1)$ ,  $(x2,y2)$ ,  $(\text{chi},\text{ychi})$
- 3. extremes a data frame with all extremes between roots and next columns:
	- x1 the left endpoint of the final interval of BESE iterations
	- x2 the right endpoint of the final interval of BESE iterations
	- chi the estimation of extreme as x-abscissa
	- chi the estimation of extreme as y-abscissa taken from the interpolation polynomial of 2nd degree for the data points (x1,y1), (x2,y2), (chi,ychi)
- 4. inflections a data frame with all inflections between roots and next columns:
	- x1 the left endpoint of the final interval of BESE iterations
	- x2 the right endpoint of the final interval of BESE iterations
	- chi the estimation of inflection as x-abscissa
	- chi the estimation of inflection as y-abscissa taken from the interpolation polynomial of 2nd degree for the data points  $(x1,y1)$ ,  $(x2,y2)$ ,  $\frac{1}{2}$ ,  $\frac{1}{2}$

#### Note

A heuristic is first used for determination of noise: if curve is classified as a noisy one, then only 'study' and a rough plot are available.

<span id="page-24-0"></span>scan\_curve 25

## Author(s)

Demetris T. Christopoulos

## References

[1]Demetris T. Christopoulos (2019). New methods for computing extremes and roots of a planar curve: introducing Noisy Numerical Analysis (2019). *ResearchGate*. [http://dx.doi.org/10.](http://dx.doi.org/10.13140/RG.2.2.17158.32324) [13140/RG.2.2.17158.32324](http://dx.doi.org/10.13140/RG.2.2.17158.32324)

[2]Demetris T. Christopoulos (2014). Developing methods for identifying the inflection point of a convex/concave curve. arXiv:1206.5478v2 [math.NA]. [https://arxiv.org/pdf/1206.5478v2.](https://arxiv.org/pdf/1206.5478v2.pdf) [pdf](https://arxiv.org/pdf/1206.5478v2.pdf)

[3]Demetris T. Christopoulos (2016). On the efficient identification of an inflection point.International Journal of Mathematics and Scientific Computing, (ISSN: 2231-5330), vol. 6(1). [https://veltech](https://veltech.edu.in/wp-content/uploads/2016/04/Paper-04-2016.pdf). [edu.in/wp-content/uploads/2016/04/Paper-04-2016.pdf](https://veltech.edu.in/wp-content/uploads/2016/04/Paper-04-2016.pdf)

## See Also

[scan\\_noisy\\_curve](#page-25-1), [classify\\_curve](#page-4-1)

```
#
## Legendre polynomial 5th order
f=function(x){(63/8)*x^5-(35/4)*x^3+(15/8)*x}
x=seq(-1,1,0.001);y=f(x)
plot(x,y,pch=19,cex=0.5)
abline(h=0)
rall=scan_curve(x,y)
rall$study
rall$roots
## x1 x2 chi yvalue
## [1,] -0.907 -0.905 -9.060000e-01 1.234476e-03
## [2,] -0.540 -0.537 -5.385000e-01 7.447856e-05
## [3,] -0.001 0.001 5.551115e-17 1.040844e-16
## [4,] 0.537 0.540 5.385000e-01 -7.444324e-05
## [5,] 0.905 0.907 9.060000e-01 -1.234476e-03
rall$extremes
## x1 x2 chi yvalue
## [1,] -0.766 -0.764 -0.765 0.4196969
## [2,] -0.286 -0.284 -0.285 -0.3466274
## [3,] 0.284 0.286 0.285 0.3466274
## [4,] 0.764 0.766 0.765 -0.4196969
rall$inflections
## x1 x2 chi yvalue
## [1,] -0.579 -0.576 -5.775000e-01 9.659939e-02
## [2,] -0.001 0.001 5.551115e-17 1.040829e-16
## [3,] 0.576 0.579 5.775000e-01 -9.659935e-02
#
```
<span id="page-25-1"></span><span id="page-25-0"></span>

## Description

Given a noisy planar curve as a set of discrete  $\{(x_i, y_i), i = 1, 2, \dots n\}$  points we use Integration Root Finding Estimator (IRFE), Integration Extreme Finding Estimator (IEFE) and BESE in order to find all roots and the enclosed between them extrema and inflction points. Estimators are defined and described at [1] and [2], [3].

## Usage

```
scan_noisy_curve(x, y, noise = NULL, rootsoptim = TRUE, findextremes = TRUE,
  findinflections = TRUE, silent = FALSE, plots = TRUE)
```
## Arguments

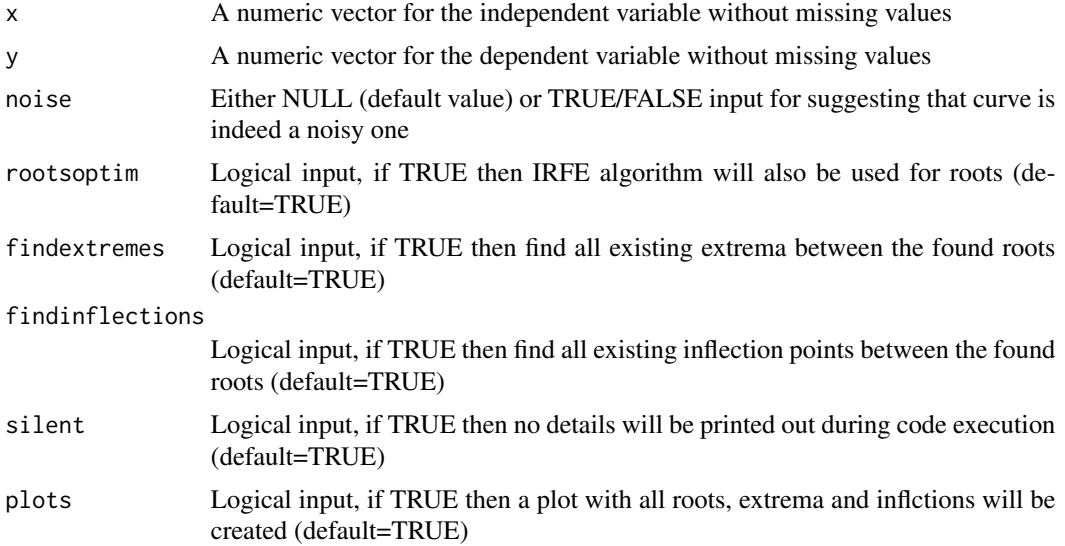

# Details

The function first uses [scan\\_curve](#page-22-1) in norder to perform a first study. Then it uses an extesnsive if-else environment in order to cover all possible cases without error breaks.

## Value

A list with next memebers is returned:

- 1. study a data frame with all intervals that curve can be divided and next columns:
	- j the index of x vector for the left endpoint of current interval
	- dj the number of x points of current interval
- interval logical, if TRUE then it is a unique convexity interval
- i1 the index of x vector for the left endpoint of current interval
- i2 the index of x vector for the right endpoint of current interval
- interval logical, if TRUE then a root exists inside current interval
- 2. roots\_average a data frame with all averaged roots and next columns:
	- x1 the left endpoint of the averaged interval
	- x2 the right endpoint of the averaged interval
	- chi the estimation of root as x-abscissa
	- chi the estimation of root as y-abscissa taken from the interpolation polynomial of 2nd degree for a properly collected triad of (x[i],y[i]) points
- 3. roots\_optim a data frame with all roots from IRFE and next columns:
	- x1 the left endpoint of the final interval of BESE iterations
	- x2 the right endpoint of the final interval of BESE iterations
	- chi the estimation of root as x-abscissa
	- chi the estimation of root as y-abscissa taken from the interpolation polynomial of 2nd degree for the data points  $(x1,y1)$ ,  $(x2,y2)$ , (chi,ychi)
- 4. extremes a data frame with all extremes between roots and next columns:
	- x1 the left endpoint of the final interval of BESE iterations
	- x2 the right endpoint of the final interval of BESE iterations
	- chi the estimation of extreme as x-abscissa
	- chi the estimation of extreme as y-abscissa taken from the interpolation polynomial of 2nd degree for the data points  $(x1,y1)$ ,  $(x2,y2)$ ,  $(\text{chi},\text{ychi})$
- 5. inflections a data frame with all inflections between roots and next columns:
	- x1 the left endpoint of the final interval of BESE iterations
	- x2 the right endpoint of the final interval of BESE iterations
	- chi the estimation of inflection as x-abscissa
	- chi the estimation of inflection as y-abscissa taken from the interpolation polynomial of 2nd degree for the data points (x1,y1), (x2,y2), (chi,ychi)

## Note

If curve is not a noisy one, then [scan\\_curve](#page-22-1) is used.

## Author(s)

Demetris T. Christopoulos

## References

[1]Demetris T. Christopoulos (2019). New methods for computing extremes and roots of a planar curve: introducing Noisy Numerical Analysis (2019). *ResearchGate*. [http://dx.doi.org/10.](http://dx.doi.org/10.13140/RG.2.2.17158.32324) [13140/RG.2.2.17158.32324](http://dx.doi.org/10.13140/RG.2.2.17158.32324)

<span id="page-27-0"></span>[2]Demetris T. Christopoulos (2014). Developing methods for identifying the inflection point of a convex/concave curve. arXiv:1206.5478v2 [math.NA]. [https://arxiv.org/pdf/1206.5478v2.](https://arxiv.org/pdf/1206.5478v2.pdf) [pdf](https://arxiv.org/pdf/1206.5478v2.pdf)

[3]Demetris T. Christopoulos (2016). On the efficient identification of an inflection point.International Journal of Mathematics and Scientific Computing, (ISSN: 2231-5330), vol. 6(1). [https://veltech](https://veltech.edu.in/wp-content/uploads/2016/04/Paper-04-2016.pdf). [edu.in/wp-content/uploads/2016/04/Paper-04-2016.pdf](https://veltech.edu.in/wp-content/uploads/2016/04/Paper-04-2016.pdf)

## See Also

[scan\\_curve](#page-22-1), [classify\\_curve](#page-4-1)

```
#
## Legendre polynomial 5th order
f=function(x){(63/8)*x^5-(35/4)*x^3+(15/8)*x}
x=seq(-1,1,0.001)
set.seed(2019-07-26);r=0.05;y=f(x)+runif(length(x),-r,r)
plot(x,y,pch=19,cex=0.5)rn=scan_noisy_curve(x,y)
rn
## $study
## j dj interval i1 i2 root
## 3 97 351 TRUE 97 448 FALSE
## 18 477 502 TRUE 477 979 FALSE
## 39 1021 505 TRUE 1021 1526 FALSE
## 54 1558 343 TRUE 1558 1901 FALSE
##
## $roots_average
## x1 x2 chi yvalue
## 1 -0.906 -0.904 -0.9050 -0.002342389
## 2 -0.553 -0.524 -0.5385 0.005003069
## 3 -0.022 0.020 -0.0010 0.003260937
## 4 0.525 0.557 0.5410 -0.007956680
## 5 0.900 0.911 0.9055 -0.008015683
##
## $roots_optim
## x1 x2 chi yvalue
## 1 -0.909 -0.901 -0.9050 -0.023334404
## 2 -0.531 -0.527 -0.5290 0.029256059
## 3 0.001 0.003 0.0020 0.001990572
## 4 0.530 0.565 0.5475 0.019616283
## 5 0.909 0.912 0.9105 0.009288338
##
## $extremes
## x1 x2 chi yvalue
## [1,] -0.773 -0.766 -0.7695 0.4102010
## [2,] -0.280 -0.274 -0.2770 -0.3804006
## [3,] 0.308 0.316 0.3120 0.3372764
## [4,] 0.741 0.744 0.7425 -0.4414494
##
```
# <span id="page-28-0"></span>symextreme 29

```
## $inflections
## x1 x2 chi yvalue
## [1,] -0.772 -0.275 -0.5235 -0.076483193
## [2,] -0.275 0.281 0.0030 -0.007558037
## [3,] 0.301 0.776 0.5385 0.018958334
#
```
<span id="page-28-1"></span>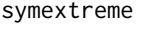

A wrapper for using either Tulip Extreme Finding Estimator (TEFE) *or Bell Extreme Finding Estimator (BEFE) algorithm for a symmetric extreme point*

# Description

Function uses [classify\\_curve](#page-4-1) and then either [findmaxbell](#page-10-1) or [findmaxtulip](#page-12-1) to proceed. See [1] for definitions and details of algorithms.

# Usage

 $symextreme(x, y, concave = NULL, type = NULL)$ 

## Arguments

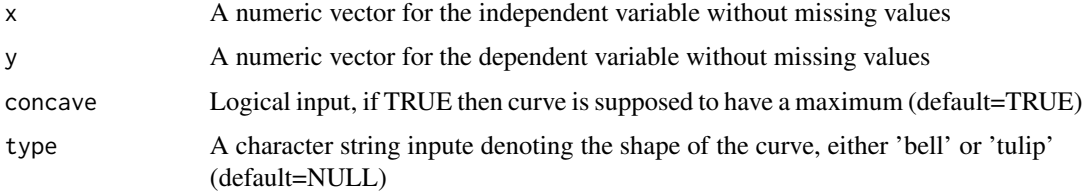

## Details

This function is useful if we know that our curve has a symmetry around its extreme point but we cannot directly infer for the relevant shape.

## Value

A list with next memebers is returned:

- 1. maximum logical, if TRUE then curve has a maximum
- 2. minimum logical, if TRUE then curve has a minimum
- 3. results a named vector with components:
	- j1 the index of x-left
	- j2 the index of x-right
	- chi the estimation of extreme as x-abscissa

# <span id="page-29-0"></span>Note

You can Use the 'type' input if you are sure for the shape of the curve.

# Author(s)

Demetris T. Christopoulos

# References

[1]Demetris T. Christopoulos (2019). New methods for computing extremes and roots of a planar curve: introducing Noisy Numerical Analysis (2019). *ResearchGate*. [http://dx.doi.org/10.](http://dx.doi.org/10.13140/RG.2.2.17158.32324) [13140/RG.2.2.17158.32324](http://dx.doi.org/10.13140/RG.2.2.17158.32324)

# See Also

[classify\\_curve](#page-4-1), [findmaxtulip](#page-12-1), [findmaxbell](#page-10-1), [findextreme](#page-8-1)

```
#
## Bell curve
f=function(x){1/(1+x^2)}x=seq(-2,2.0,by=0.01);y=f(x)
plot(x,y,pch=19,cex=0.5)
a=symextreme(x,y)
a
## $maximum
## [1] TRUE
##
## $minimum
## [1] FALSE
##
## $results
## j1 j2 chi
## 1.770000e+02 2.250000e+02 1.110223e-16
abline(v=a$results['chi'])
#
## Tulip curve
f=function(x){100-(x-5)^2}
x=seq(0,12,by=0.01);y=f(x)
plot(x,y,pch=19,cex=0.5)
a=symextreme(x,y)
a
## $maximum
## [1] TRUE
##
## $minimum
## [1] FALSE
##
## $results
```
## <span id="page-30-0"></span>xydat 31

```
## j1 j2 chi
## 1 1001 5
abline(v=a$results['chi'])
#
```
xydat *xydat*

# Description

A dataset containing 61 xy-points

# Usage

data("xydat")

# Format

A data frame with 61 observations on the following 2 variables.

x a numeric vector

y a numeric vector

# Examples

data(xydat)

# <span id="page-31-0"></span>Index

∗ BEDE findextreme, [9](#page-8-0) scan\_curve, [23](#page-22-0) scan\_noisy\_curve, [26](#page-25-0) ∗ BEFE findmaxbell, [11](#page-10-0) symextreme, [29](#page-28-0) ∗ BESE findextreme, [9](#page-8-0) ∗ IEFE findextreme, [9](#page-8-0) scan\_curve, [23](#page-22-0) scan\_noisy\_curve, [26](#page-25-0) ∗ IRFE findroot, [14](#page-13-0) scan\_curve, [23](#page-22-0) scan\_noisy\_curve, [26](#page-25-0) ∗ TEFE findmaxtulip, [13](#page-12-0) symextreme, [29](#page-28-0) ∗ asymmetry classify\_curve, [5](#page-4-0) ∗ bell classify\_curve, [5](#page-4-0) findmaxbell, [11](#page-10-0) symextreme, [29](#page-28-0) ∗ convexity classify\_curve, [5](#page-4-0) ∗ curve classify\_curve, [5](#page-4-0) ∗ datasets xydat, [31](#page-30-0) ∗ extremexi extremexi, [7](#page-6-0) inflexi, [16](#page-15-0) RootsExtremaInflections-package, [2](#page-1-0) ∗ extreme classify\_curve, [5](#page-4-0) ∗ inflection

scan\_curve, [23](#page-22-0) scan\_noisy\_curve, [26](#page-25-0) ∗ inflexi RootsExtremaInflections-package, [2](#page-1-0) ∗ maximum findextreme, [9](#page-8-0) findmaxbell, [11](#page-10-0) findmaxtulip, [13](#page-12-0) scan\_curve, [23](#page-22-0) scan\_noisy\_curve, [26](#page-25-0) symextreme, [29](#page-28-0) ∗ minimum findextreme, [9](#page-8-0) findmaxbell, [11](#page-10-0) findmaxtulip, [13](#page-12-0) scan\_curve, [23](#page-22-0) scan\_noisy\_curve, [26](#page-25-0) symextreme, [29](#page-28-0) ∗ noise scan\_noisy\_curve, [26](#page-25-0) ∗ rootexinf rootexinf, [18](#page-17-0) ∗ rootxi RootsExtremaInflections-package, [2](#page-1-0) rootxi, [21](#page-20-0) ∗ root findroot, [14](#page-13-0) scan\_curve, [23](#page-22-0) scan\_noisy\_curve, [26](#page-25-0) ∗ symmetry symextreme, [29](#page-28-0) ∗ tulip classify\_curve, [5](#page-4-0) findmaxtulip, [13](#page-12-0) symextreme, [29](#page-28-0) classify\_curve, [5,](#page-4-0) *[12](#page-11-0)[–14](#page-13-0)*, *[25](#page-24-0)*, *[28](#page-27-0)[–30](#page-29-0)* extremexi, [7](#page-6-0)

## $I<sub>N</sub>DEX$  33

```
findextreme
,
9
, 12
–14
, 30
findmaxbell
, 10
, 11
, 14
, 29
, 30
findmaxtulip
, 10
, 12
, 13
, 29
, 30
findroot
, 14
inflexi
, 16
rootexinf
, 18
RootsExtremaInflections (RootsExtremaInflections-package
)
,
          2
<code>RootsExtremaInflections-package, 2</code>
rootxi
, 21
scan_curve
,
6
, 16
, 23
, 26–28
scan_noisy_curve
,
6
, 16
, 25
, 26
symextreme
,
6
, 10
, 12
–14
, 29
```
xydat , [31](#page-30-0)